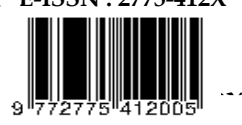

**JURNAL** Sintaks Logika (JSilog

# **INTERAKSI HAND TRACKING PADA OBJEK AUGMENTED REALITY MENGGUNAKAN UNITY**

# **Rina Puspita1\*, Sudirman Sahidin<sup>2</sup>**

<sup>123</sup>Program Studi Teknik Informatika, Universitas Muhammadiyah Parepare, Indonesia rina85961@gmail.com, sudirmansahidinumpare@gmail.com

### **Informasi Artikel** *ABSTRACT*

#### **Riwayat Artikel:**

Dikirim *Author* : 16-9-2022 Diterima Redaksi : 17-9-2022 Revisi *Reviewer*: 28-9-2022 Diterbitkan *online*: 30-9-2022

*Keywords: Application, Augmented Reality, Hand Tracking.*

**Kata kunci***:* Aplikasi, *Augmented Reality, Hand Tracking.*

*Currently the development of technology is increasing, computers are used in all areas of human life ranging from household appliances to difficult jobs. Computer vision technology is a branch of artificial intelligence that is developing very quickly. By utilizing computers, you can make many technology-based products, one of which is Augmented Reality. Image processing is carried out in the process of detecting the user's hand movements, the interaction of the user with virtual objects. Unity is a multiplatform game developer application to make it easier to use. OpenCV library of unity software applications dedicated to real-time animation processing. The first hand tracking process skin color segmentation can be detected using information from color tones, where the frame captured by the camera then converts the color of the hand. Then the contours that combine all the points along the boundary, which have the same color or intensity contour analyze the shape and object detection and recognition. Convex Hull is described simply in a plane as a search for a subset of the set of points on the plane to form a convex polygon. Convexity defects is a feature in OpenCV that aims to find defects between the convex hull that is formed and the contour. The cosine theorem determines the relationship that a triangle has between the lengths of the sides and angles. The centroid or the midpoint of the palm can be found after we process the cosine theorem. The 3D object will follow the direction of the hand. The testing technique is done by using black box and white box testing. After testing the application, what is obtained in this application is able to detect the hand that appears in the camera frame by utilizing the OpenCV library and displaying 3D objects.* 

#### **ABSTRAK**

Saat ini perkembangan teknologi semakin meningkat, komputer digunakan disegala bidang kehidupan manusia mulai dari peralatan rumah tangga hingga pekerjaan sulit. Teknologi *computer vision* cabang dari kecerdasan buatan yang berkembang sangat cepat. Dengan memanfaatkan computer dapat membuat banyak produk berbasiskan teknologi salah satunya Augmented Reality. Pengolahan citra dilakukan pada proses pendekteksian gerakan tangan user, interaksi dari pengguna dengan objek virtual. Unity aplikasi pengembang game multiplatform untuk mempermudah penggunaannya. *OpenCV* library dari aplikasi unity perangkat lunak yang didedikasikan untuk pemrosesan animasi waktu nyata. Proses *Hand tracking* pertama segmentasi warna kulit dapat dideteksi menggunakan informasi dari tone warna, dimana frame yang di tangkap kamera kemudian mengkonversi warna tangan. Kemudian *countors* yang menggabungkan semua titik kontur menganalisis bentuk dan deteksi objek dan pengenalan. *Convex Hull* digambarkan dalam sebuah bidang sebagai pencarian subset dari himpunan titik pada bidang tersebut sehingga membentuk polygon yang konveks. *Convexity defects* fitur dalam *OpenCV* yang bertujuan untuk menemukan *defect* antara *convex hul*l yang terbentuk dengan kontur. *Cosine theorem* yang menentukan hubungan yang dimiliki oleh segitiga antara Panjang sisi dan sudut. *Centroid* atau titik tengah telapak tangan dapat ditemukan setelah kita melakukan proses cosine theorem. Teknik pengujian dilakukan dengan menggunakan pengujian *Black box* dan *white box*. Setelah melakukan pengujian aplikasi, maka yang di peroleh pada aplikasi ini mampu mendeteksi tangan yang tampil dalam frame kamera dengan memanfaatkan *library OpenCV* dan menampilkan objek 3D.

#### **Penulis Korespondensi:**

Rina Puspita,

Program Studi Teknik Informatika, Universitas Muhammadiyah Parepare, Jl Jenderal Ahmad Yani KM. 6, Kota Parepare, Indonesia. Email: rina85961@gmail.com

# **I. PENDAHULUAN**

Saat ini perkembangan teknologi semakin meningkat, komputer digunakan disegala bidang kehidupan manusia mulai dari peralatan rumah tangga hingga pekerjaan sulit. Teknologi *computer vision* merupakan cabang dari kecerdasan buatan yang berkembang sangat cepat. Dengan memanfaatkan computer dapat dibuat sangat banyak produk-produk berbasiskan teknologi salah satunya yaitu Augmented Reality. [1].

Augmented reality adalah teknologi yang menggabungkan benda maya dua dimensi dan ataupun tiga dimensi ke dalam sebuah lingkungan nyata lalu memproyeksikan benda-benda maya tersebut secara realitas dalam waktu nyata. Realitas tertambah dapat diaplikasikan untuk semua indera, termasuk pendengaran, sentuhan, dan penciuman. Selain digunakan dalam bidang-bidang seperti kesehatan, militer, industri manufaktur maupun dunia pendidikan. Augmented Reality telah menjadi Teknik yang sangat bermanfaat bagi pengguna untuk mengalami perbedaan perpepsi objek yang di wakili dengan konten media yang di hasilkan computer[2].

Penelitian ini menggunakan Unity dan OpenCV untuk mengabungkan dunia nyata dan dunia maya, untuk mendeteksi gerakan tangan dan menampilkan objek Augmented Reality (AR). Berdasarkan penjelasan diatas, pada Augmented reality (AR) adalah bagaimana user dapat melakukan interaksi dengan objek AR secara natural. Berdasarkan penjelasan sebelumnya maka diusulkan judul "Interaksi Hand Tracking pada Objek Augmented Reality Menggunakan Unity". Penelitian terdahulu Dewita Deslianti dan Sumarsih (2019), pengenalan hewan berbasis Android Augmented Reality metode pelacakan gambar Vuforia gambar atau foto hewan terlalu kompleks sehingga kurang efektif dari kegiatan pembelajaran praktik. Dari permasalahan diatas penulis mengajukan solusi dengan menggunakan teknologi saat ini yang berkembang sangat popular, sehingga salah satu teknologi yang semakin berkembang untuk gambar 3D adalah augmented reality. Dari hasil Analisa, perancangan, pengujian dan implementasi program dapat disimpulkan bahwa aplikasi menangkap marker pada jarak <25CM> 150, setelah dilakukan pengujian rating bintang pada database marker minimal

*This is an open access article under the CC BY-SA license.* 

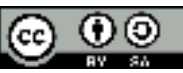

4 bintang, 3D Respon subjek dalam pengenalan penanda pada system 1 detik setelah kamera siap[3]. Aplikasi Augmented Reality Metode *Marker Based Tracking* untuk Memvisualisasikan Gedung - Gedung Pada kampus II Universitas Islam Negeri Alauddin Samata Gowa Oleh Chaerul Hamdah (2019). Penanda yang telah dibuat dan dicetak pada peta lokasi dapat dikenali pada kamera/ webcam. Tekstur model 3D objek rumah dapat dibaca dan ditampilkan di webcam. Aplikasi augmented reality telah berhasil diterapkan pada peta lokasi[4].

Tujuan dari penelitian ini adalah untuk membuat sebuah aplikasi Hand tracking pada objek Augmented Reality (AR) menggunakan Unity dan mengetahui pemikiran dengan menggunakan Augmented Reality interaktif yang menghubungkan dunia nyata dengan dunia maya.

# **II. METODOLOGI PENELITIAN**

# *A. Lokasi Dan Waktu Penelitian*

Penelitian ini dilakukan dari bulan November pada tahun 2020 sampai dengan bulan Juli 2022.. Lokasi penelitian ini dilaksanakan di Kota Parepare, Sulawesi Selatan.

*B. Jenis Peneitian* 

Jenis penelitian yang digunakan adalah penelitian terapan. Jenis penelitian terapan adalah jenis penelitian yang memberikan solusi atas permasalahan tertentu secara praktis. Penelitian ini berfokus pada dengan sebuah pengembangan ide teori dan gagasan.

*C. Teknik Pengumpulan Data* 

Penelitian pustaka (library Research) adalah dengan membaca buku, mempelajari buku, dan mengkaji literatur. Sejumlah referensi seperti buku-buku, dokumen, dan media lainnya yang berhubungan dengan pokok permasalahan penulis.

*D. Alat dan Bahan Penelitian* 

1)*Hardware* (Perangkat Keras).

Tabel 1. Perangkat Keras

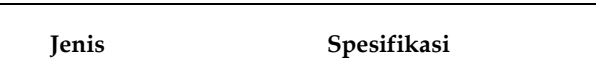

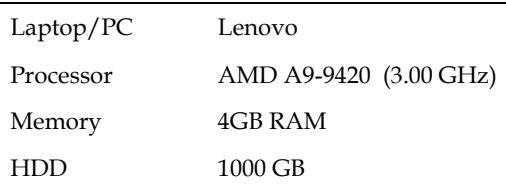

2)Software (Perangkat Lunak).

Tabel 2. Perangkat Lunak

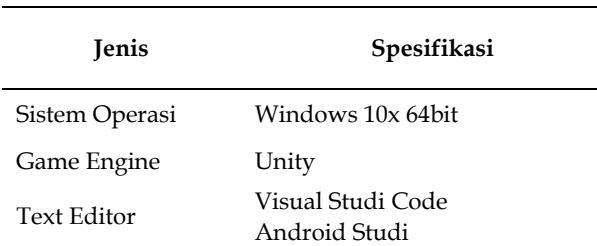

*E. Tahap Penelitian* 

Tahap penelitian yang tercakup dalam survei ini berkaitan dengan proses melakukan survei.

- 1) Tahap pengumpulan data. Pada tahap ini melakukan akuisisi data yang dibutuhkan untuk mengembangkan aplikasi hand tracking pada objek Augmented reality. Pengumpulan Data selama fase ini, penelitian mencari data dari berbagai sumber yang mereka kumpulkan dan menyelidiki lebih lanjut.
- 2) Tahap analisis data. Pada tahap ini dilakukan analisis terhadap data-data yang sudah dikumpulkan pada tahap sebelumnya, menganalisis cara kerja sistem yang akan dirancang, mengidentifikasi masalah, dan menganalisis kebutuhan sistem.
- 3) Tahap pencanaan. Pada fase ini direncanakan diagram UML dari program yang akan dibuat.
- 4) Tahap pembuatan program. Pada tahap ini program dibangun dengan menggunakan bahasa pemrograman C# dan library OpenCV.
- 5) Tahap pengujian. Pada tahap ini program yang telah dibangun diuji tingkat keberhasilannya untuk melakukan proses pendeteksian tangan yang berinteraksi dengan objek AR.
- 6) Tahap implementasi. Pada tahap implementasi dilakukan setelah seluruh fase selesai dilakukan.
- *F. Analisis Sistem*

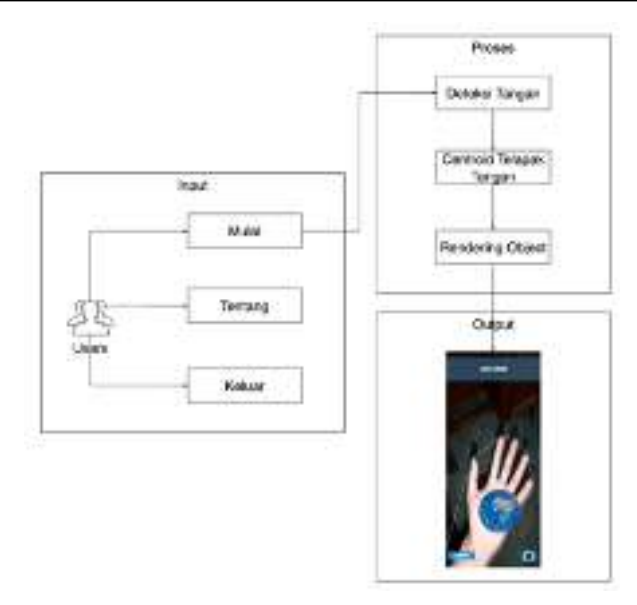

Gambar 1. Arsitektur Umum

- 1) Input: User menjalankan aplikasi Augmented Reality Hand Tracking yang terdapat pada smarphone. Terdapat 3 pilihan tombol pada menu utama yaitu tombol mulai, tentang dan keluar. Jika user menekan tombol mulai, maka aplikasi akan menjalankan Camera untuk mendeteksi tangan dan memunculkan objek 3D. Jika user menekan tombol tentang, maka aplikasi akan masuk ke halaman tentang yang berisi informasi mengenai judul skripsi, nama penulis, pembimbing dan penguji penulis. Jika user menekan tombol keluar, maka aplikasi akan tertutup.
- 2) Proses: Sistem akan mendeteksi tangan yang tampil di dalam frame camera dengan menggunakan library OpenCV dan mendeteksi centroid telapak tangan.
- 3) Output: Output yang dihasilkan berupa objek 3D yang ditampilkan sesuai dengan lokasi titik tengah tangan yang terdeteksi. Objek 3D akan mengikuti arah tangan yang terdeteksi. User juga dapat mengganti objek 3D dengan menekan tombol ganti objek.
- *G. Pemodelan Sistem*

Pemodelan sistem membantu menentukan fungsi yang dapat dilakukan pada system dalam aplikasi, menentukan kelas yang diperlukan untuk mengimplementasikan fungsi system yang dianalisis.

1) *Use Case* Diagram: Use case terdiri dari tiga bagian yaitu definisi actor, definisi use case, dan scenario use case. Use case dari aplikasi Hand Tracking dapat dilihat pada gambar dibawah.

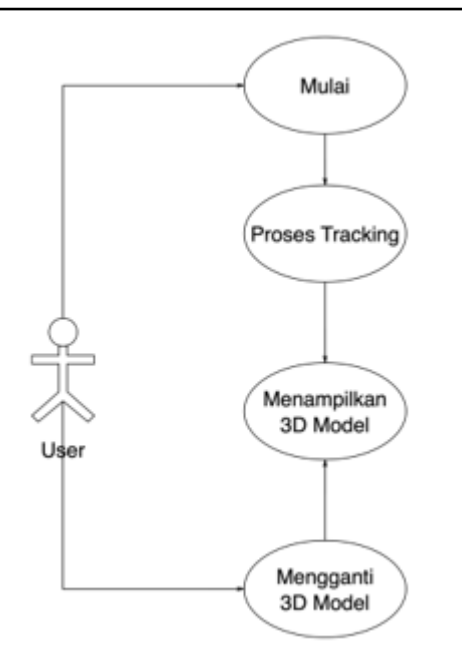

Gambar 2 *Use Case* Diagram

2) *Activity* Diagram: *Activity* diagram Start menjelaskan aktivitas sistem aplikasi dalam menjalankan kamera untuk memulai proses tracking.

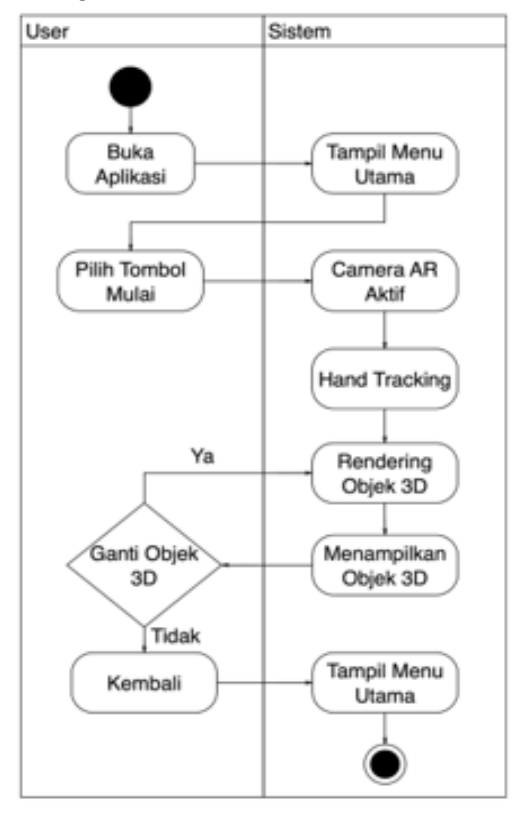

Gambar 3. *Activity* Diagram

# **III. HASIL DAN PEMBAHASAN**

*A. Implementasi Sistem* 

Setelah proses Analisa dan perancangan sistem selesai, selanjutnya proses implementasi library

OpenCV ke dalam aplikasi dengan menggunakan developing tool Unity3D untuk membangun aplikasi. 1) Implementasi Library OpenCV

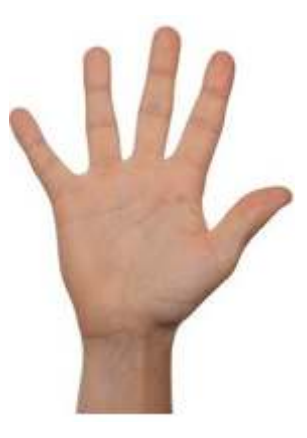

Gambar 4. Tangan

Untuk melakukan proses Hand Tracking dibutuhkan bantuan library OpenCV mendeteksi tangan ya berada di dalam frame.

2) Implementasi Perancangan Antarmuka

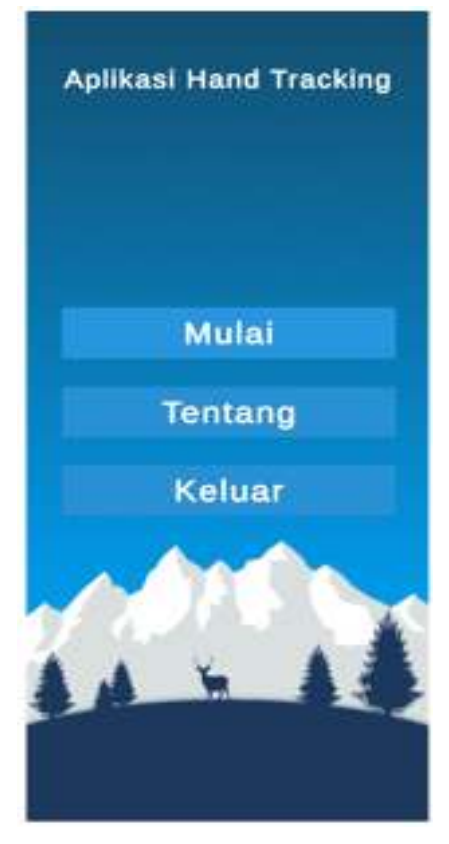

Gambar 5. Halaman Menu Utama

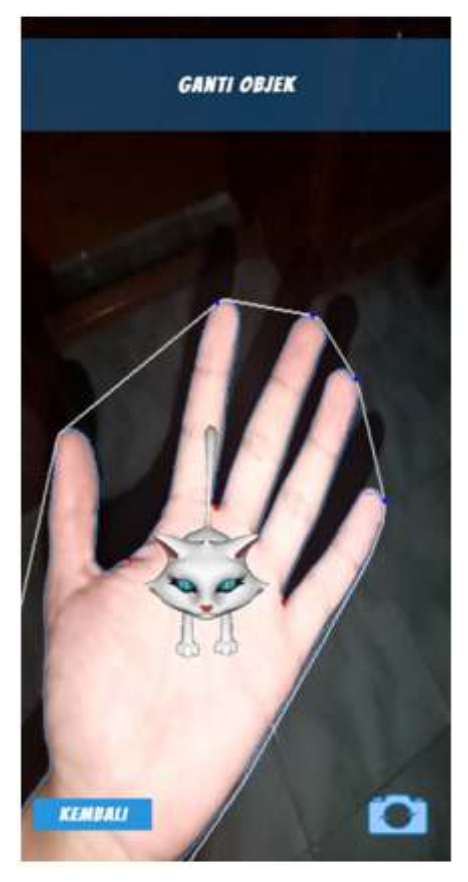

Gambar 6. Halaman AR Camera

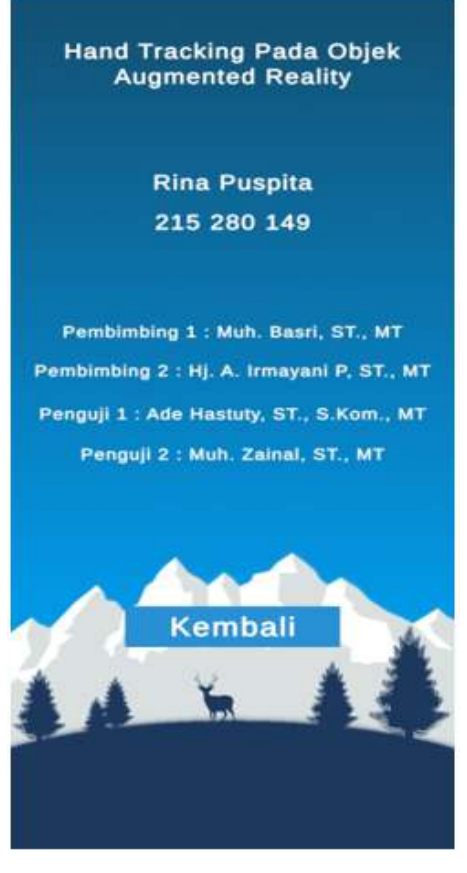

Gambar 6. Halaman Menu Tentang

*B. Teknik Pengujian* 

Sistem berjalan untuk memverifikasi kinerja komponen yang dirancang dan diimplementasikan dalam system.

1) *Pengujian BlackBox: Blackbox testing* adalah pengujian yang dilakukan untuk mengamati hasil input dan output dari perangkat lunak tanpa mengetahui struktur kode dari perangkat lunak, pengujian dijalankan dengan menggunakan pengujian black-box.

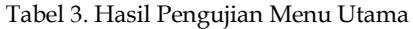

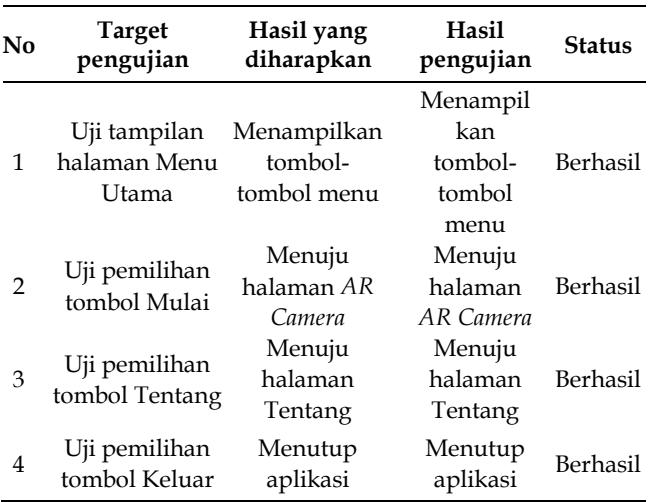

Tabel 4. Hasil Pengujian Halaman AR Camera

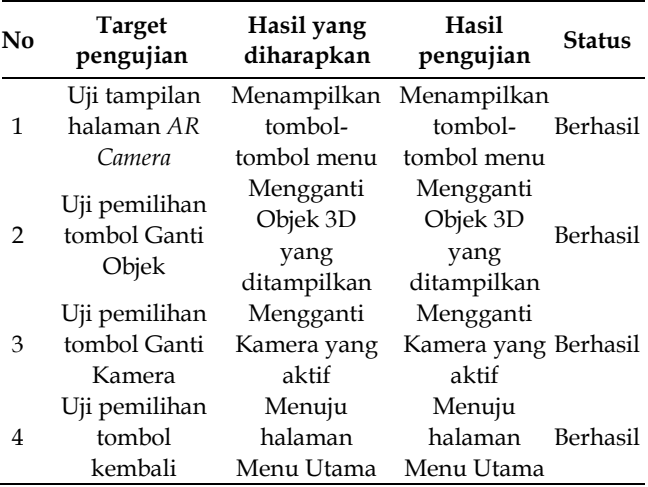

Tabel 5. Hasil Pengujian Halaman Menu Tentang

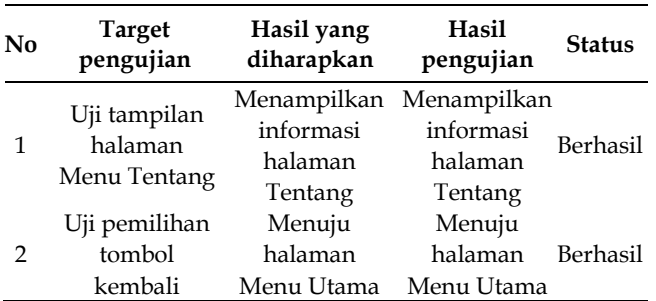

2) Pengujian *WhiteBox:* White box testing atau yang dapat diartikan menjadi "pengujian kotak putih" adalah pengujian yang dilakukan untuk menguji perangkat lunak dengan cara menganalisa dan meneliti struktur internal dan kode dari perangkat lunak.

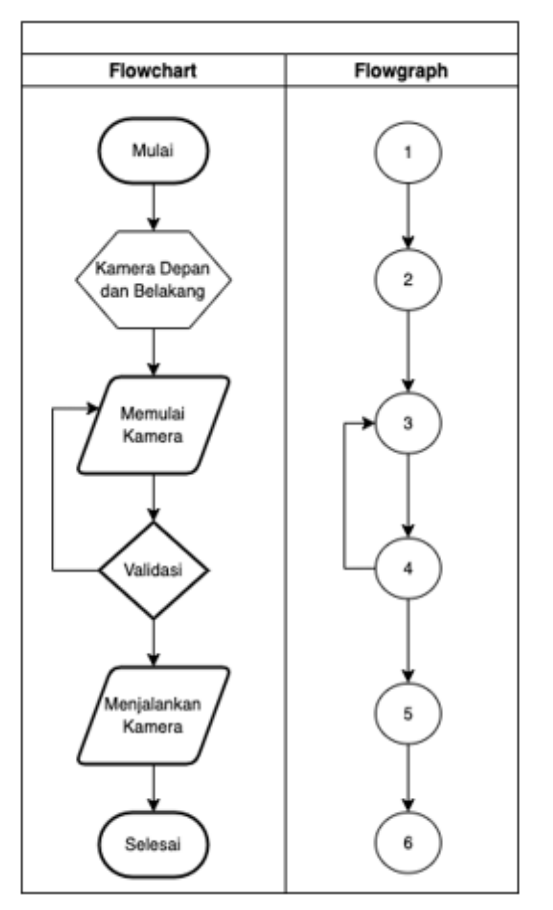

Gambar 7. *Flowchart* dan *Flowgraph* Kamera

Dari gambar flowgraph Kamera di atas dapat dilakukan proses perhitungan sebagai berikut: Menghitung Cyclomatic ComplexcityV(G) dari Egde dan Node:

Dengan Rumus :  $V(G) = E - N + 2$ Dengan  $E$  (edge) = 6  $N \text{ (node)} = 6$  Predikat Node (P) = 1 Penyelesaian :  $V(G) = E - N + 2$  $= 6 - 6 + 2$  $= 2$ Predikat  $(P) = P + 1$  $= 1 + 1$  $= 2$ 

Berdasarkan perhitungan Cyclomatic Complexcity dari Flowgraph memiliki Region = 2 Independent Path pada flowgraph diatas adalah :

Path 1 =  $1 - 2 - 3 - 4 - 3$ 

Path 2 = 
$$
1 - 2 - 3 - 4 - 5 - 6
$$

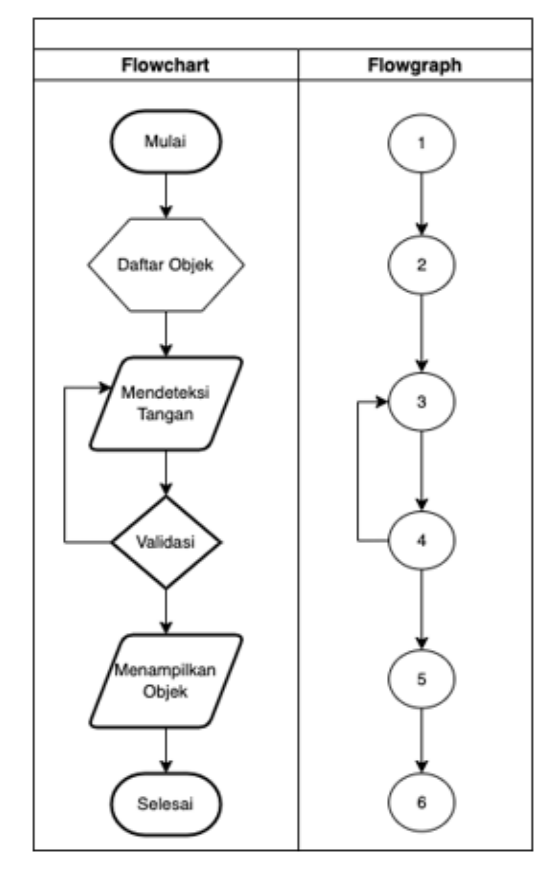

Gambar 8. *Flowchart* dan *Flowgraph* Objek

Dari gambar flowgraph Objek di atas dapat dilakukan proses perhitungan sebagai berikut: Menghitung Cyclomatic ComplexcityV(G) dari Egde dan Node:

Dengan Rumus :  $V(G) = E - N + 2$ Dengan  $E$  (edge) = 6  $N \text{ (node)}$  = 6 Predikat Node  $(P)$  = 1 Penyelesaian : $V(G) = E - N + 2$  $= 6 - 6 + 2$  $= 2$ Predikat  $(P) = P + 1$  $= 1 + 1$  $= 2$ Berdasarkan perhitungan Cyclomatic Complexcity dari Flowgraph diatas memiliki Region = 2 Independent Path pada flowgraph diatas adalah : Path 1 =  $1 - 2 - 3 - 4 - 3$ 

Path 2 = 
$$
1 - 2 - 3 - 4 - 5 - 6
$$

#### **IV. KESIMPULAN**

Setelah melakukan tahap implementasi dan menguji sistem, maka diperoleh kesimpulan yang ditemukan pada penelitian ini yaitu aplikasi ini mampu mendeteksi tangan yang tampil didalam frame kamera dengan memanfaatkan library OpenCV dan menampilkan objek 3D. Dengan menggunakan metode Convexty Hull dan Convextity Defects, untuk mengenali tangan dan kemudian menggunakan metode Centroid untuk mendeteksi titik tengah pada telapak tangan yang terdeteksi. Setelah menemukan nilai titik tengah telapak tangan, maka objek 3D dapat ditampilkan sesuai dengan lokasi Centroid agar dapat mengikuti pergerakan tangan.

#### **REFERENSI**

- [1] N. M. Sudiartini, I. G. M. Darmawiguna, and I. M. G. Sunarya. (2018). Pengembangan Aplikasi Markerless Augmented Reality Balinese Story 'Calon Arang. J. Pendidik. Teknol. dan Kejuru., vol. 13, no. 2, pp. 233– 242, 2018.
- [2] Q. Quraish, R. Kridalukmana, and K. T. Martono. (2017). Buku Pembelajaran Bahasa Inggris dengan Teknologi Augmented Reality Berbasis Android. J. Teknol. dan Sist. Komput., vol. 4, no. 1, p. 102, 2017.
- [3] Deslianti. D, Sumarsih. (2019). Implementasi Metode Image Tracking Vuforia Pada Pengenalan Hewan Menggunakan Augmented Reality Berbasis Android. JSAI, Volume 2 Nomor 3 November 2019 ISSN: 2614-3062; E-ISSN: 2614-3054.
- [4] Chaerul Hamdah. AR. 2019. Aplikasi Augmented Reality Dengan Metode Marker Based Tracking untuk Memvisualisasikan Gedunggedung Pada Kampus II Universitas Islam Negeri Alauddin Samata Gowa Vol. 8, No. 2, Oktober 2019,.
- [5] R. F. Raranta, A. Sinsuw, and B. A. Sugiarso. (2017). Pengenalan Teks pada Objek-Objek Wisata di Sulawesi Utara dengan Teknologi Augmented Reality. J. Tek. Inform., vol. 12, no. 1, pp. 2–6, 2017.
- [6] Y. Rizki. (2019). Markerless Augmented Reality Pada Perangkat Android. J. Tek. Elektro, vol. 4, no. August, pp. 1– 10, 2019.
- [7] Briyan Anugerah Pekerti. 2018. Pengembangan Aplikasi Augmented Reality Untuk Meningkatkan Hasil Belajar Siswa SMP Negeri 2 Banyumas Pada Mata Pelajaran IPA Tata Surya Volume 3 No 1 Maret 2018, 82-86.
- [8] Imam dan Usep, 2019. Pemanfaatan Android Dalam Perancangan Aplikasi Kumpulan Doa. Komputika Jurnal Sistem Komputer 8(2):73-79.
- [9] Victor, 2018. Augmented Reality Sebagai Metafora Baru Dalam Teknologi Interaksi Manusia Dan Komputer. JURNAL SISTEM KOMPUTER - Vol.1, No.2, Oktober 2018, 60-64.
- [10]Jenifer, Steven dan Stanley, 2017. Perancangan Aplikasi Panduan Belajar Pengenalan Ortodonsia Menggunakan Animasi 3d. (JTI) , Vol 8, No 1 (2017).